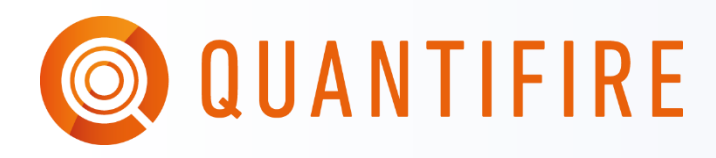

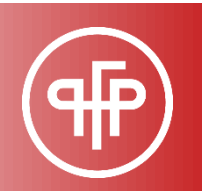

# **QUICK START GUIDE 7: CARBON EQUIVALENTS**

The  $CO<sub>2</sub>$  calculator in Quantifire is designed to help inform estimators and designers understand the equivalent amount of carbon dioxide  $(CO<sub>2</sub>)$  emissions associated with their estimate. These values can subsequently feed into green design solutions to achieve credits and compliance with sustainable building certificate programmes such as LEED (Leadership in Energy and Environmental Design) and BREEAM (Building Research Establishment Environmental Assessment Method).

The calculation within Quantifire uses certified and published EPD (Environmental Product Declaration) datasets for both steel and fire protection materials. These are contained as a library within Quantifire but can be modified at the user's discretion.

To add your company's EPD values to the Quantifire database please contact Quantifire@pfpspecialists.co.uk

The steel and protection's contributions are based on their declared Global Warming Potential (GWP). This results in a value of carbon equivalent with units kgCO<sub>2</sub>e/kg, where the 'e' stands for equivalent.

Note that carbon equivalent calculations are only undertaken for steel and product. No calculation is undertaken for any type of application or installation process. Users should familiarise themselves with sustainability approaches, industry terminology and EPDs to ensure that the output within Quantifire is understood and properly communicated across the contract chain.

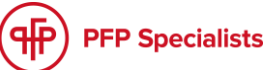

### **1. STEEL CO₂E VALUES**

The calculation values used for the steel carbon equivalent calculation are accessed via the **Main menu** -> **Edit system costs and application settings** -> **Steel CO₂** button. This will open a dialogue box as shown below. It presents a library of known steel CO<sub>2</sub> datasets based on publicly accessible EPDs.

The CO<sub>2</sub> values depend on the structural shape/type of steel section. The library is split into Structural, Tubular and Plate sections. These in turn can be selected for different structural designations as per the options in the lower half of the dialogue box. The user can, if desired, modify these values for their own needs.

Note that the unit of tCO<sub>2</sub>e/t is the same as kgCO<sub>2</sub>e/kg, where tonnes and kg cancel each other out.

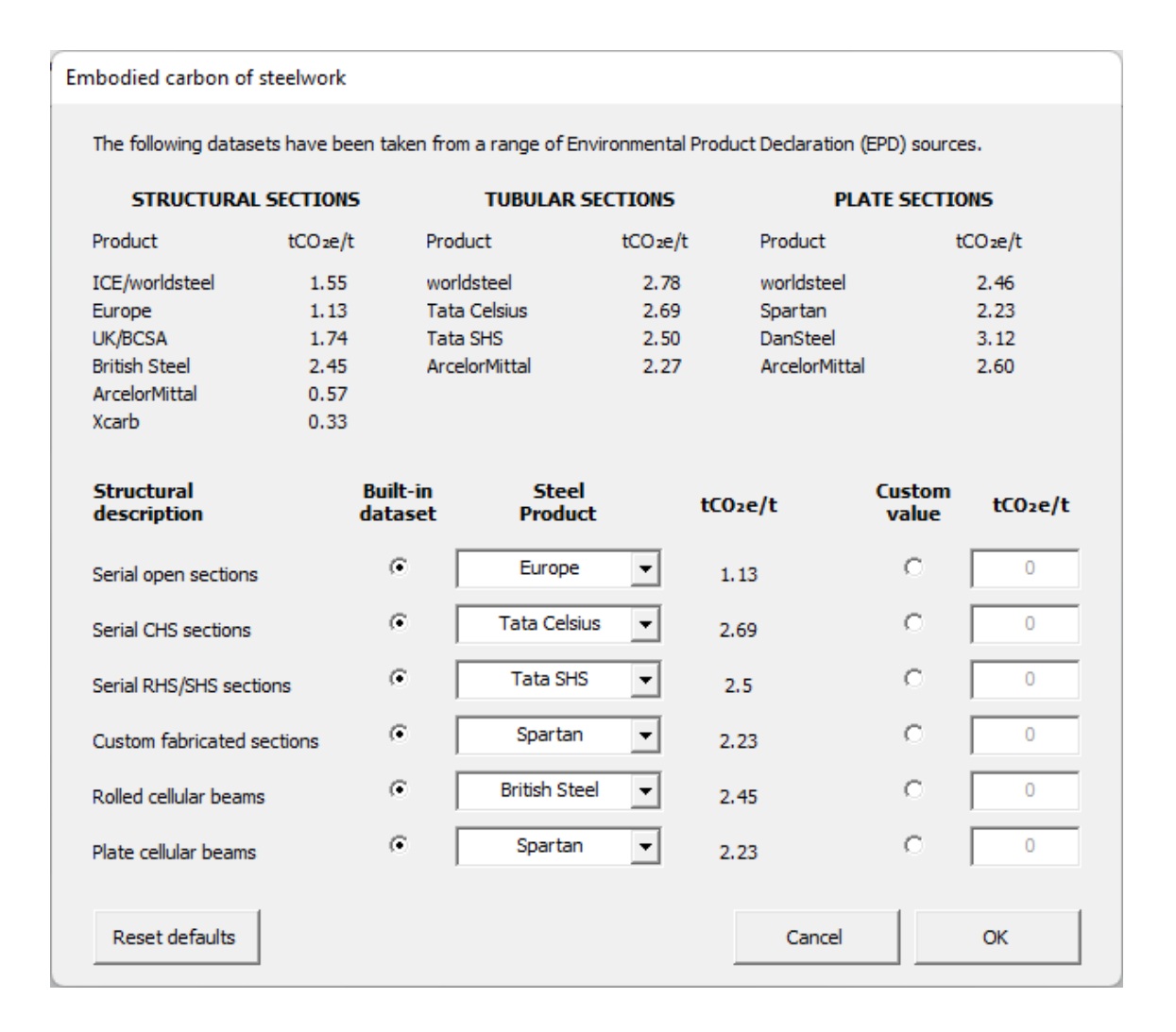

#### **2. PRODUCT CO₂ VALUES**

Manufacturers of passive fire protection may undertake EPD assessments to determine the GWP value of their products. This may just be for the protection material, or in the case of coating systems, it may additionally be for primers, topcoats, etc.

To check the value, go to the **Main menu** -> **Edit system costs and application settings**. This shows the product-specific value of  $kgCO<sub>2</sub>e/kg$  used for the calculation, see image below. This can be overwritten or entered as desired by the user. This dialogue box also allows product-specific systems such as primers and topcoats to be defined. Their own carbon equivalent values can be entered if known.

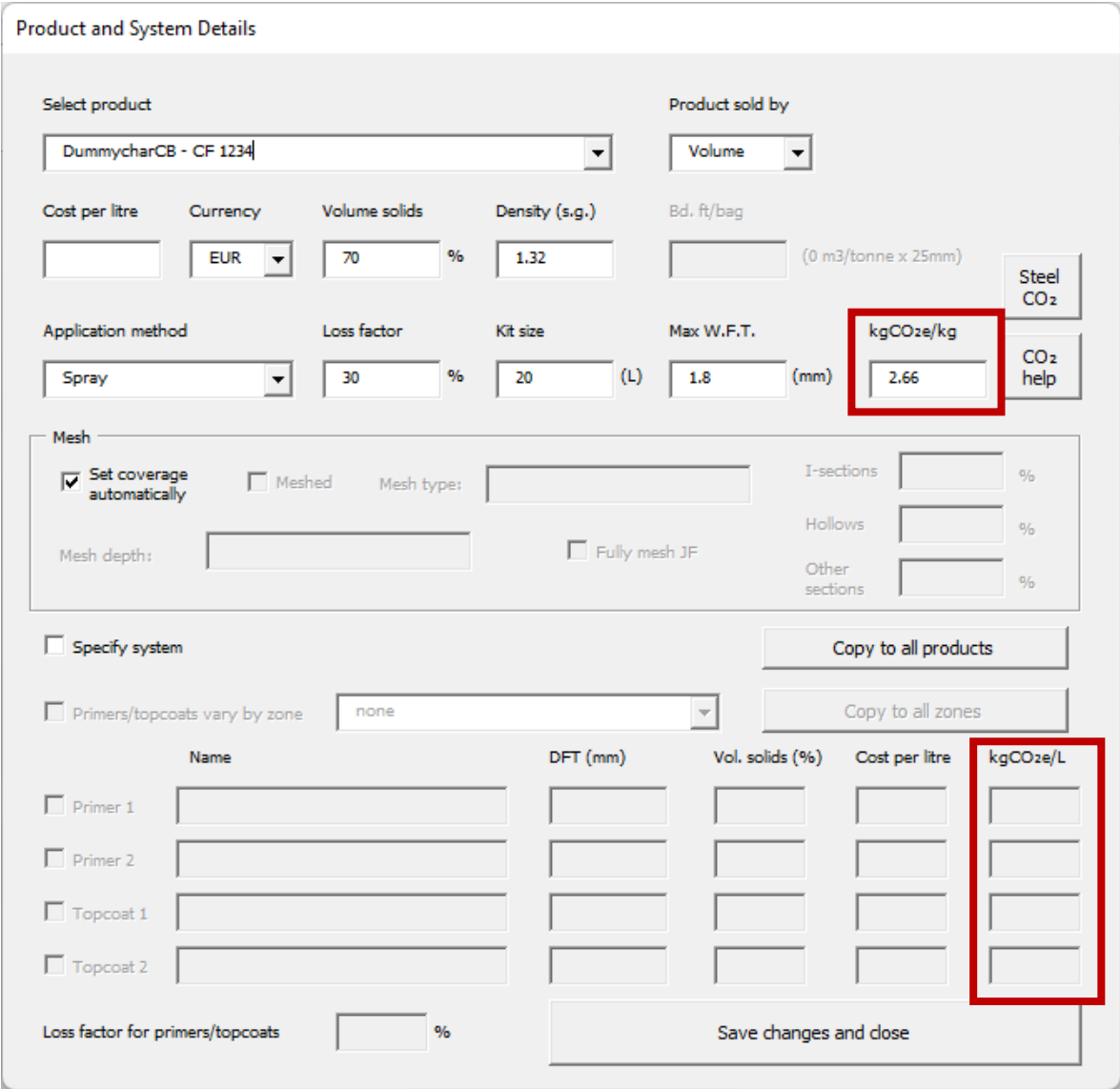

Be aware that for primers and topcoats, density of the material is not stored within Quantifire due to the large number of variations that could exist. Therefore, the carbon equivalent calculations are undertaken with respect to litres (L). On interpreting the resulting values, the user will need to use the resultant carbon equivalent as an indication only, or multiply by the product density to determine the correct value (click the  $CO<sub>2</sub>$  help button for more info and a handy calculator).

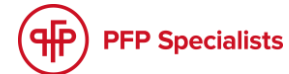

## **3. VIEWING ON REPORTS**

The carbon equivalent calculations can be displayed as a summary on output reports.

To see this, click **Main menu** -> **Create report** -> **Select data to display** and select to show embodied carbon, either as product alone, or including steel values.

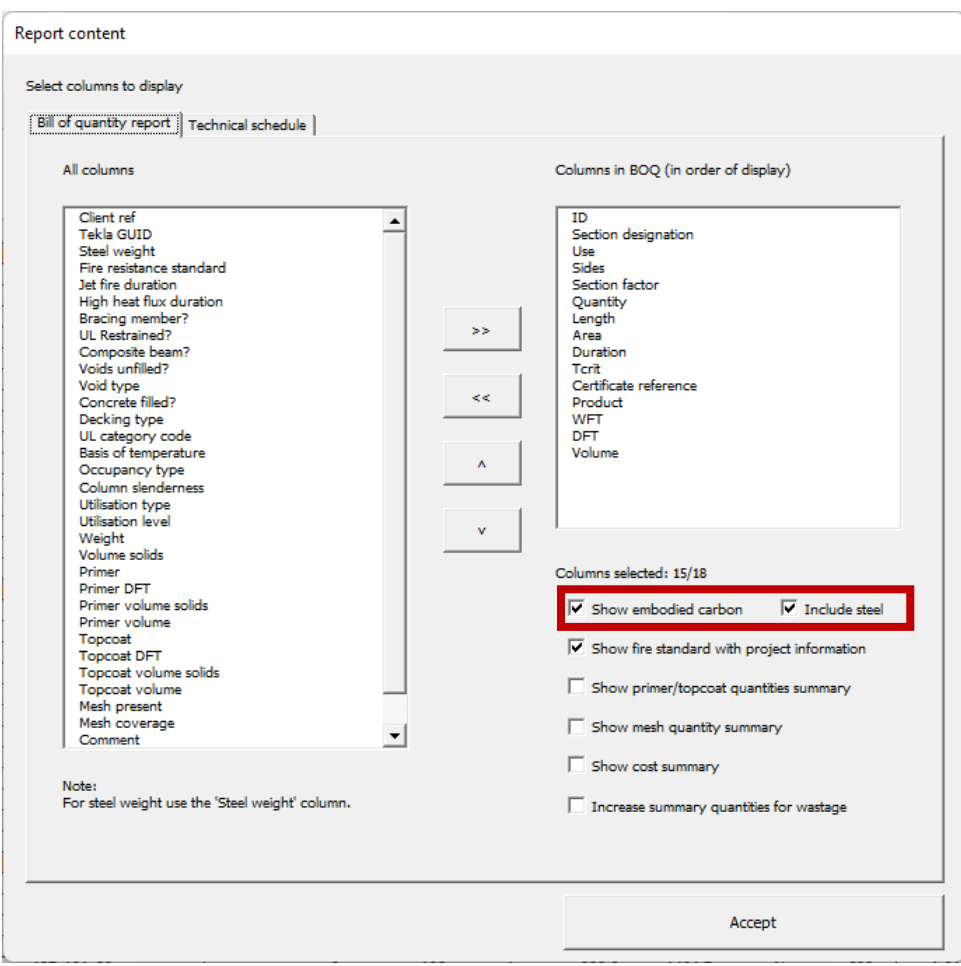

After the report is created, the carbon equivalent values will be summarised towards the end of the report, as shown below.

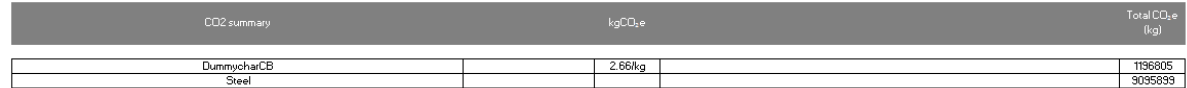

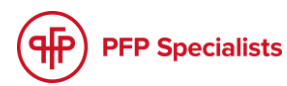

#### **4. VIEWING IN THE OPTIMISER**

Within the optimiser, carbon equivalent calculations are included to aid a designer's and project team's decision making on member substitution. The final three columns of each product show the respective steel, product, and overall total carbon equivalents.

The optimiser CO<sub>2</sub> calculations only account for steel and product. They do not account for the extra components of any system such as primers or topcoats.

Where no product CO<sub>2</sub> values have been defined, the steel CO<sub>2</sub> values will still be displayed.

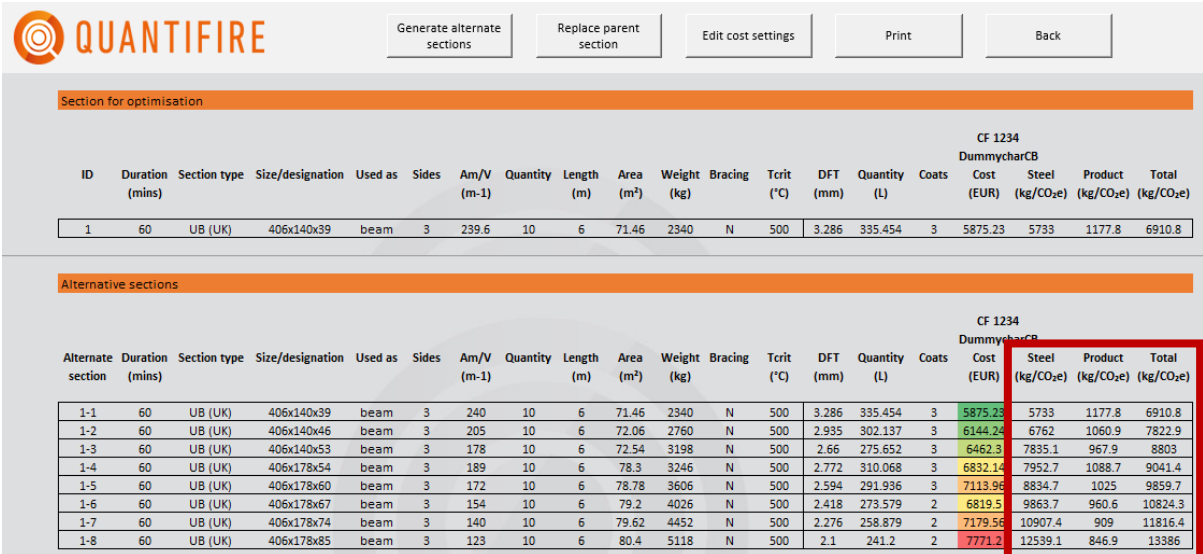

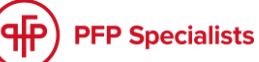